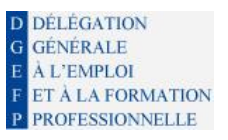

S SIMILO

**Version 2.5**

# **Note de publication i-milo v2.5**

Date de livraison prévisionnelle : 13 février 2018 à partir de 17h00

*Le site i-milo sera fermé du 13 février 2018 à 17h30 jusqu'au lendemain matin.*

Version de la note : 1.1

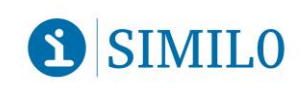

Version 2.5

# <span id="page-1-0"></span>1. - SOMMAIRE

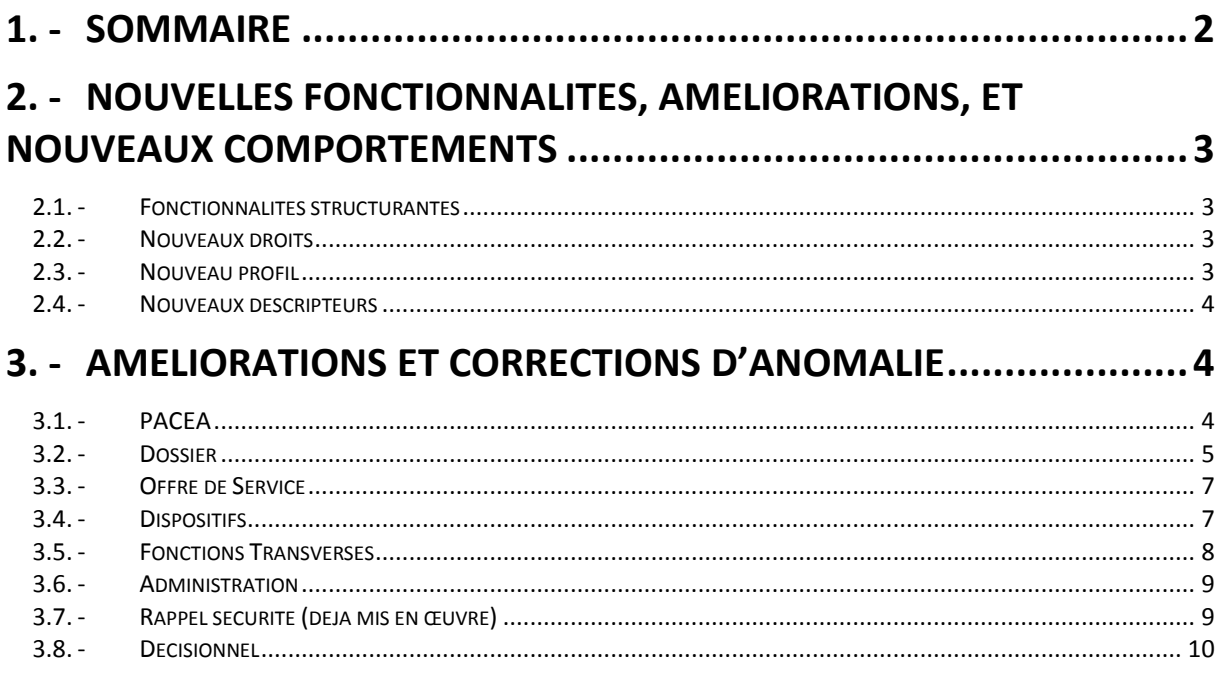

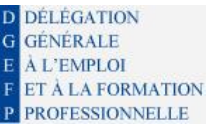

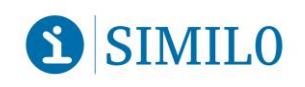

# <span id="page-2-0"></span>2. - NOUVELLES FONCTIONNALITES, AMELIORATIONS, ET NOUVEAUX COMPORTEMENTS

### <span id="page-2-1"></span>**2.1. - FONCTIONNALITES STRUCTURANTES**

Cette version est une version évolutive.

Les informations relatives au CPF sont désormais disponibles depuis i-milo sous réserve de renseigner le NIR du jeune à la 1<sup>re</sup> consultation de la section « CPF » de son dossier.

Désormais, il est possible de réaliser les opérations suivantes sans passer par le SI CPF :

- Consulter des compteurs DIF et CPF
- Saisir et modifier le compteur DIF
- Consulter des dossiers de formation
- Rechercher des formations éligibles au CPF
- Créer et modifier des dossiers de formation
- Valider ou rejeter des dossiers de formation

Le SIRET renseigné dans i-milo et celui déclaré pour le SI CPF doivent être identiques pour que l'interconnexion fonctionne.

Pour voir apparaître la section « CPF » dans le dossier du jeune, il est nécessaire d'avoir au moins les droits de consultation CPF (voir ci-dessous).

<span id="page-2-2"></span>Une fiche utilisateur spécifique au CPF sera mise à disposition avant la nouvelle version.

#### **2.2. - NOUVEAUX DROITS**

Pour la gestion du CPF, 4 nouveaux droits ont été ajoutés :

- Consultation CPF
- Création/modification CPF
- *Validation CPF\**
- *Refus CPF\**

*\*Ces droits (« validation » et « refus ») sont disponibles dans le SI CPF et donc dans i-milo, mais ne sont généralement pas à utiliser par les missions locales.*

#### <span id="page-2-3"></span>**2.3. - NOUVEAU PROFIL**

Un nouveau profil CPF est attribué à l'ensemble des utilisateurs ayant la fonction « Directeur ». Celuici sera composé des 4 nouveaux droits listés ci-dessus.

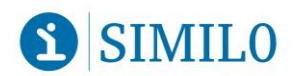

#### <span id="page-3-0"></span>**2.4. - NOUVEAUX DESCRIPTEURS**

Pas de nouveau descripteur.

# <span id="page-3-1"></span>3. - AMELIORATIONS ET CORRECTIONS D'ANOMALIE

# <span id="page-3-2"></span>**3.1. - PACEA**

Les fiches utilisateurs suivantes seront mises à jour avant la nouvelle version, tenant compte des évolutions décrites dans ce chapitre :

- [Créer un PACEA](https://portail.i-milo.fr/sso/login?service=https%3A%2F%2Fc-milo.i-milo.fr%2Fjcms%2Ft482_1311752%2Ffr%2Ffiche-utilisateurs-dispositifs-creer-un-pacea)
- [Gérer un PACEA](https://portail.i-milo.fr/sso/login?service=https%3A%2F%2Fc-milo.i-milo.fr%2Fjcms%2Ft482_1311753%2Ffr%2Ffiche-utilisateurs-dispositifs-gerer-un-pacea)
- [Gérer les versements du PACEA](https://portail.i-milo.fr/sso/login?service=https%3A%2F%2Fc-milo.i-milo.fr%2Fjcms%2Ft481_1396797%2Ffr%2Ffiche-utilisateurs-dispositifs-gerer-les-versements-du-pacea)
- [Proposer une phase Garantie Jeunes dans un PACEA](https://portail.i-milo.fr/sso/login?service=https%3A%2F%2Fc-milo.i-milo.fr%2Fjcms%2Ft482_1506340%2Ffr%2Ffiche-utilisateurs-dispositifs-proposer-une-phase-garantie-jeunes-dans-un-pacea)

Les changements concernant le PACEA sont les suivants :

- Versements PACEA et GJ
	- o Ajout de la notion de **montant rattrapé** pour la Garantie Jeunes, permettant la saisie d'une demande de versement sur le mois précédent si aucune demande de versement n'y a été saisie.
	- o Le montant de l'allocation Garantie Jeunes ne peut plus être saisi. C'est le montant indiqué par la calculette qui est renseigné.
	- o Il est possible de saisir un montant à 0, en précisant le motif. Le motif « non présentation des pièces » permettra de saisir un montant rattrapé le mois suivant.
	- o La gestion des périodes d'allocation est améliorée afin de respecter les textes de loi : si un second PACEA est ouvert moins d'un an après l'ouverture d'un premier PACEA, le plafond maximum d'allocations ne doit pas être dépassé jusque la fin de la première année en parcours (même si un second PACEA a été démarré). Le schéma ci-dessous fournit un exemple :

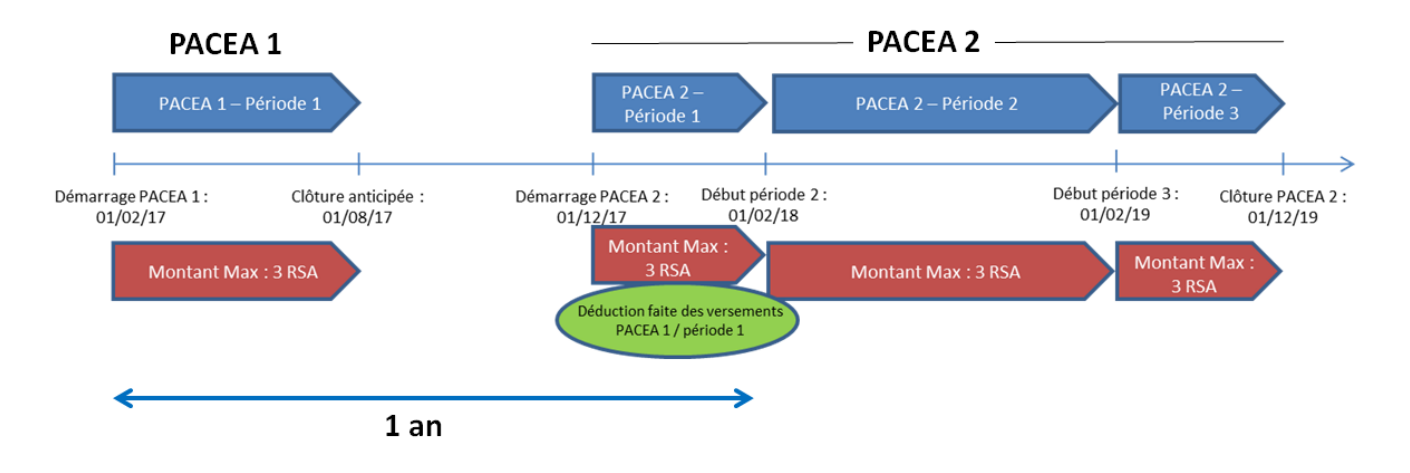

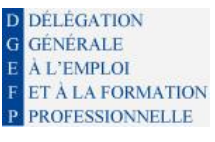

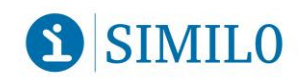

- Quelques règles complémentaires :
	- o Afin d'ouvrir un second PACEA, il est nécessaire d'avoir réalisé un diagnostic approfondi après la clôture du premier PACEA.
	- $\circ$  Il n'y a plus de limites techniques sur le nombre de Garantie Jeunes par dossier. En revanche, il ne peut y avoir qu'une Garantie Jeunes (et un renouvellement) au sein d'un même PACEA.
	- o Si le PACEA a été prolongé pour tenir compte de la durée d'une Garantie Jeunes, lors de la clôture de la Garantie Jeunes, le PACEA est également clôturé. Le CEP peut être conservé ou clôturé selon le souhait de l'utilisateur.
	- o La notion de « Pilote » pour la Garantie Jeune (avec ou sans PACEA) est remplacée par le terme « Promotion ».
	- o Le statut de la Garantie Jeunes est rappelé au niveau de la phase associée.
	- o Dans le filtre « Dispositifs », un nouveau critère « Garantie Jeunes » permet de filtrer les dossiers en Garantie Jeunes, qu'ils soient avec ou sans PACEA. La sélection de l'état « En cours » permet d'avoir l'ensemble des dossiers ayant une Garantie Jeunes en cours.
- Evolution concernant le portail décisionnel :
	- o Mise à disposition des sous-étoiles : Evénement en cours de phase, Proposition en cours de phase, Situation en cours de phase
	- o Tableau de bord à double entrée : type de phase / type d'objectif avec vue graphique
	- o Les montants des ressources M-1 et M-2 (pour les montants rattrapés) saisis dans le cadre des versements Garantie Jeunes sont disponibles
	- o Ajout des motifs de non versement

### <span id="page-4-0"></span>**3.2. - DOSSIER**

 Désormais, le bandeau permet de distinguer le prénom en minuscules et le nom de famille en majuscules.

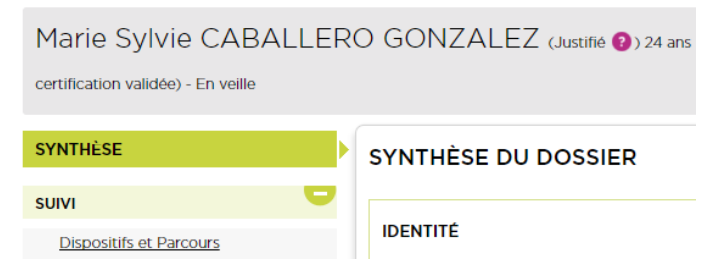

 Un encart "IDENTITE" a été créé dans la synthèse du dossier et présente les informations suivantes : civilité, nom d'usage, prénom et date de naissance du jeune.

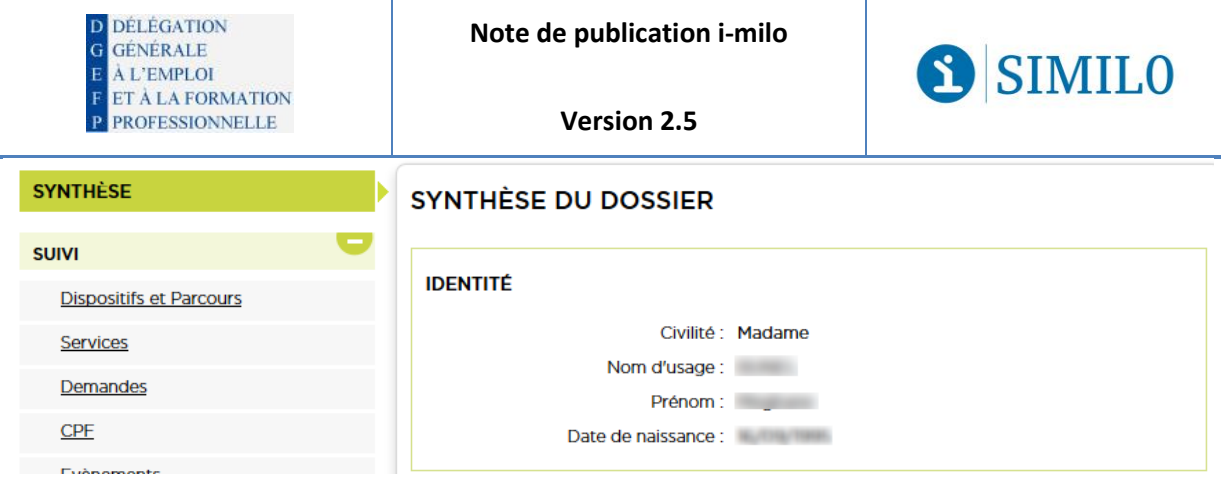

- Lors du changement de statut d'un service à "réalisé", la date de début réelle saisie dans le champ "Date de début" est indiquée dans la situation. Cette date reste modifiable.
- Les e-mails envoyés depuis i-milo contiennent désormais le logo de la mission locale à la place de celui d'i-milo. La signature du mail contient le nom du conseiller émetteur du mail ainsi que la fonction "Votre conseiller en Mission Locale".
- Il est désormais possible de charger dans l'espace documentaire du dossier des documents de 3Mo (au lieu de 1Mo initialement)
- Des modifications concernant l'adresse du jeune :
	- o La normalisation prend en compte les lieux-dits. Il faut cliquer sur « étendre les lieuxdits » après avoir saisi le lieu-dit dans le libellé de la voie.
	- o Un indicateur de normalisation a été mis en place et affiche si une adresse est normalisée ou non, après avoir **enregistré** l'adresse
	- o Lors de la normalisation, la fenêtre affichant les différents choix d'adresses possibles indique aussi l'adresse initialement saisie par l'utilisateur
- L'affichage de la liste des événements dans la section « Evénements » a été simplifié. La liste est présentée sous forme de tableau regroupant les informations suivantes :
	- o Date et statut
	- o Nom du conseiller créateur
	- o Nature
	- o Correction (si l'utilisateur a l'habilitation)
- Les règles d'archivage manuel sont mises à jour (pour les 2 motifs d'archivage manuel : « Demande du jeune » ou « Décès ») :
	- o S'il n'y a pas de de dispositif « en cours » ou « suspendu »,
		- Alors
			- le dossier peut être archivé
		- Sinon
			- Un message indique : « Le dossier comporte au moins un dispositif en cours ou suspendu et ne peut donc être archivé. Merci de clore les dispositifs nationaux pour pouvoir archiver le dossier. »

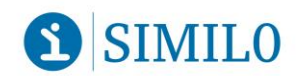

#### <span id="page-6-0"></span>**3.3. - OFFRE DE SERVICE**

 Les items "accès à la formation" et "accès à l'alternance" ont été ajoutés dans la table de référence nationale "Motifs d'interruption".

### <span id="page-6-1"></span>**3.4. - DISPOSITIFS**

**DÉLÉGATION** GÉNÉRALE

**A L'EMPLOI** ET À LA FORMATION **PROFESSIONNELLE** 

#### **PPAE**

- Les PPAE seront clôturés automatiquement pour les jeunes de plus de 26 ans, en cessation d'inscription Pôle Emploi ou radiés Pôle Emploi depuis plus de 6 mois. Un événement est alors créé lors de la clôture automatique de la cotraitance :
	- o Titre : Clôture automatique de la cotraitance
	- o Contenu de la note : Motif âge limite atteint / Motif radié depuis plus de 6 mois / Motif radié depuis plus de 6 mois : reprise d'emploi déclaré
	- o Contexte primaire : Evènement général
	- o Sens : Interne
	- o Nature : Administratif
	- o Lieu d'accueil : La mission locale (siège)
	- o Fonction : Administrateur
	- o Intervenant : Similo Similo

L'événement n'apparaît que pour les clôtures réalisées automatiquement après la mise en place de cette version d'i-milo. Une campagne de clôture a été lancée avant cette nouvelle version i-milo, il n'y a alors pas d'événement spécifique pour ces dossiers.

Le nouveau motif de clôture sur PPAE : "Public Non Concerné" a été ajouté

#### **Dispositif CEP**

- Ajout de la valeur « entreprise » pour la donnée « aiguillage »
- Fusion des Fongécif (Grand-Est, Normandie, Auvergne Rhône-Alpes) : mise à jour de la liste des opérateurs (dans les tableaux de bord) suite à cette fusion.

#### **Contrats Aides**

- Sur un EAV, à la réalisation d'un engagement de type formation, un formulaire de création de situation pré-rempli avec les informations disponibles dans l'engagement s'affiche. Seul le champ "Mesure" reste vide.
- A la réalisation d'un engagement de type immersion, une fenêtre d'alerte s'affiche en indiquant les 2 messages suivants :
	- o s'il s'agit d'une PMSMP reconstituée, veuillez créer une situation d'Immersion

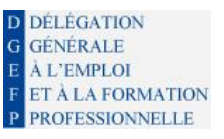

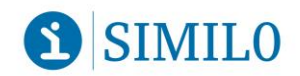

**Version 2.5**

o s'il s'agit d'une PMSMP prescrite par la ML, veuillez créer une MER simple de type PMSMP. La réalisation de la MER simple engendrera la création automatique d'une situation PMSMP.

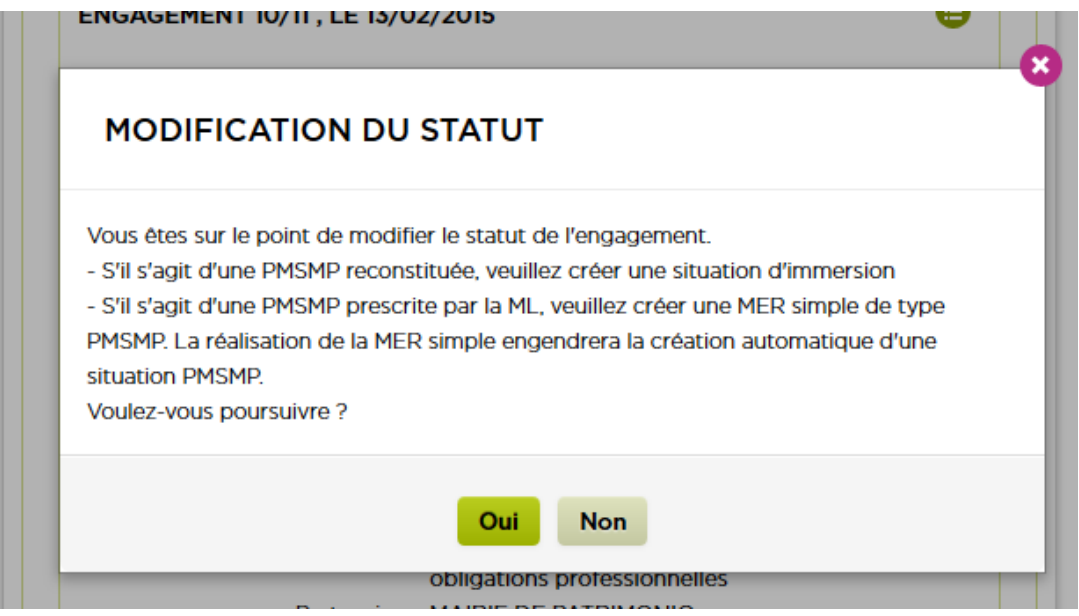

• La notification d'attribution (PDF), à destination des partenaires pour la connexion SYLAé, reste disponible même après la fin du contrat

## <span id="page-7-0"></span>**3.5. - FONCTIONS TRANSVERSES**

 Dans le formulaire de saisie d'un événement, les champs "fonction" et "nom" sont désormais automatiquement renseignés avec les informations du compte connecté.

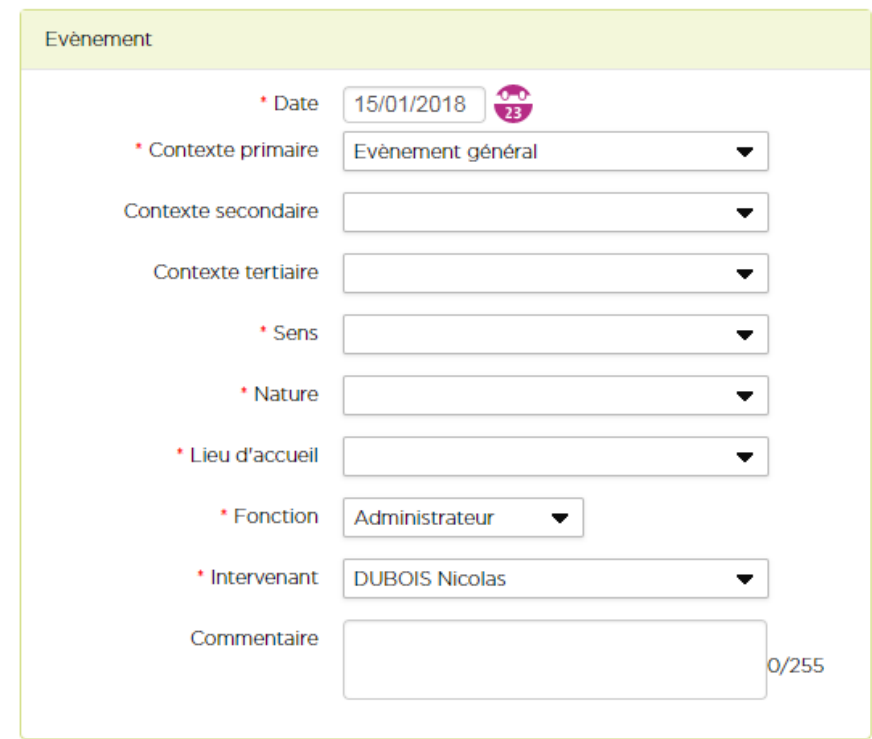

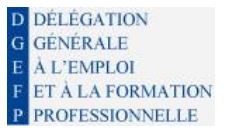

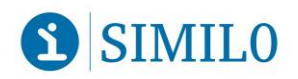

- Quatre nouvelles alertes nationales sont disponibles à travers le widget :
	- o Sorties de parcours d'accompagnement national vers et dans l'emploi sans situation à la sortie (concerne PACEA, GJ ancienne formule, CIVIS simple et renforcé, PPAE, EAV)
	- o Jeunes en parcours d'accompagnement national sans proposition depuis plus de 3 mois (concerne PACEA, GJ ancienne formule, CIVIS simple et renforcé, PPAE)
	- o Jeunes en parcours d'accompagnement national de plus de 26 ans à sortir (concerne PACEA, GJ ancienne formule, CIVIS simple et renforcé, PPAE)
	- o Jeunes en Garantie Jeunes, sans demande de versement le mois en cours

*Les alertes concernant le CIVIS sont supprimées.*

- Le changement de conseiller référent génère la création d'une action structurante indiquant la date, le dossier concerné et l'utilisateur à l'origine du changement.
- L'[Etablissement Public Territorial](https://fr.wikipedia.org/wiki/%C3%89tablissement_public_territorial) (EPT) est désormais précisé pour les communes de la région parisienne.
- L'arrondissement départemental est désormais précisé pour toutes les communes.

#### <span id="page-8-0"></span>**3.6. - ADMINISTRATION**

 L'alerte d'expiration du mot de passe du compte de l'utilisateur sera plus (+) visible car reconduite sur toutes les pages de l'application.

#### <span id="page-8-1"></span>**3.7. - RAPPEL SECURITE (DEJA MIS EN ŒUVRE)**

- Pour respecter les normes de sécurité, un mot de passe généré par un administrateur a une durée de validité réduite à 24 heures.
- Pour améliorer la sécurité de vos connexions à l'application, le système bloque le compte d'un utilisateur de plus en plus longtemps, à partir de la 5<sup>e</sup> tentative, en fonction du nombre d'erreurs commises. Au bout de 10 mauvaises saisies successives, le compte est bloqué définitivement.

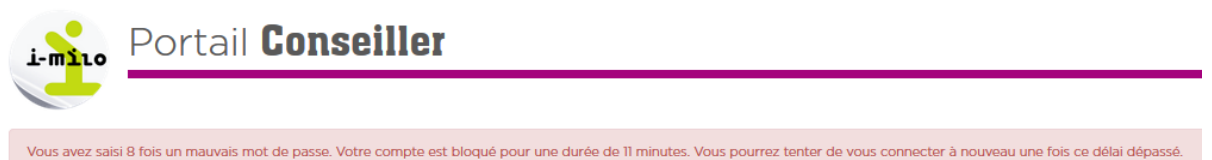

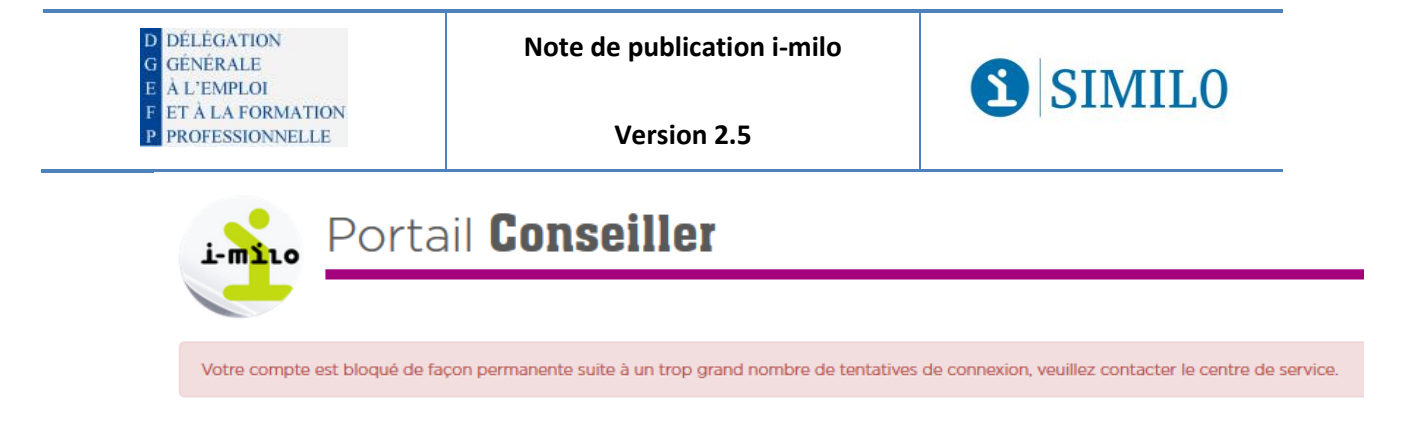

 Quand un mot de passe est modifié, l'utilisateur est prévenu par e-mail. De même, quand l'email d'un compte utilisateur est modifié, un e-mail est envoyé sur son ancienne adresse pour le prévenir.

#### <span id="page-9-0"></span>**3.8. - DECISIONNEL**

 Les colonnes "code INSEE région" et un total par région ont été ajoutés dans le tableau « Tdb\_ML\_Suivi\_Mise\_En\_Oeuvre\_EAV\_parML ».